#### Complex Networks tools for analyzing networks (Gephi)

2015.10.05(Mon)

# tools for analyzing networks

- (static) visualization
	- –— graphvis
	- –LGL (Large Graph Layout)
- domain-specific tools
- For more information: "Recent Large Graph Visualization Tools : A Review" Sorn JARUKASEMRATANA, Tsuyoshi MURATA, Computer Software Vol. 30, No. 2 pp.159‐175, 2013. https://www.jstage.jst.go.jp/article /jssst/30/2/30\_2\_159/\_article
- –Pajek, UCINet: social network analysis
- –Cytoscape: bioinformatics
- interactive visualization
	- JUNG, Netminer, igraph, SONIVIS, Commetrix, NetworkWorkbench, visone, CFinder,... http://oswinds.csd.auth.gr/WWW‐tutorial/part3.pdf http://www.insna.org/software/index.html http://www.kdnuggets.com/software/visualization.html http://www.infovis‐wiki.net/index.php?title=Category:Software

# Gephi

• Gephi is an interactive visualization and exploration platform for all kinds of networks and complex systems, dynamic and hierarchical graphs. https://gephi.github.io/

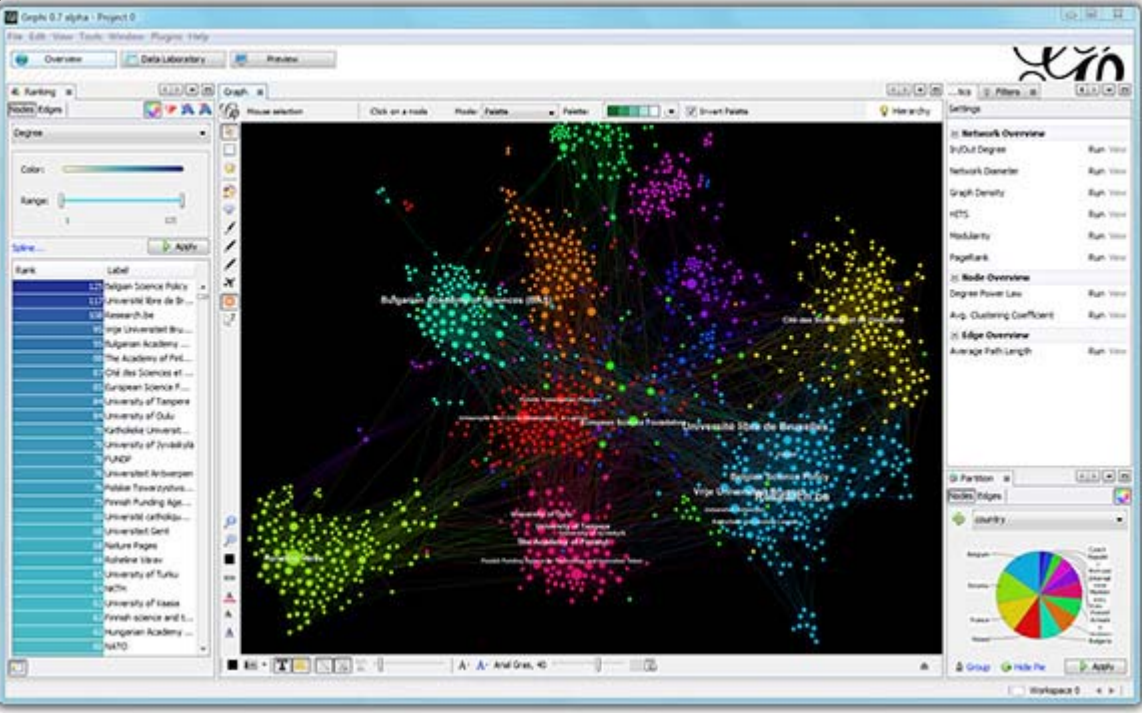

### tutorial of Gephi

- online tutorials
	- –https://gephi.github.io/users/ (English)
	- –http://oss.infoscience.co.jp/gephi/gephi.org/index

.html (Japanese)

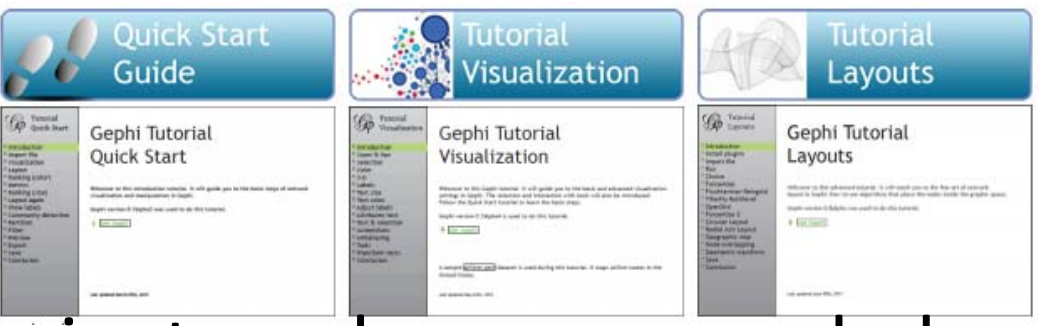

• using wheel mouse is strongly recommended

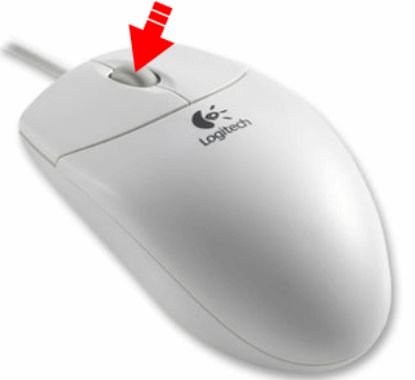

# Input/output

- input
	- CSV
	- –Pajek NET
	- Guess GDF
	- GEXF
	- GraphML
	- –Graphviz DOT
	- UCInet DL
	- NetdrawVNA
	- Tulip TLP
	- Excel Spreadsheetater
- • output
	- CSV
	- –Pajek NET
	- Guess GDF
	- GEXF
	- GraphML
	- – $-$  Excel Spreadsheet
	- SVG
	- PDF
	- PNG

### demo for analyzing network

- 1. import file LesMiserables.gexf (http://gephi.org/datasets/LesMiserables.ge xf)
- 2. layout the network
- 3. ranking
- 4. metrics
- 5. community detection
- 6. export

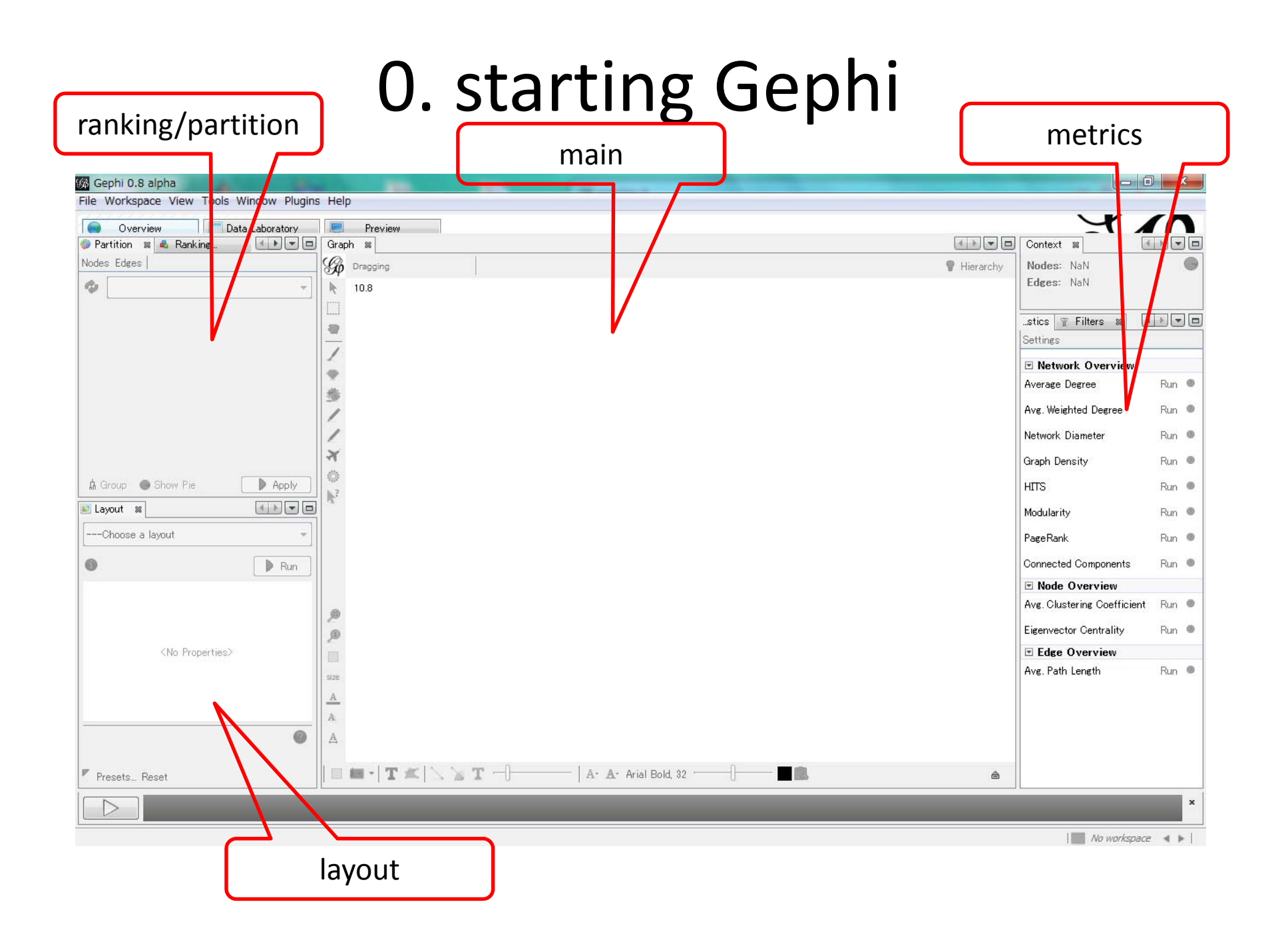

### 1. import

- In the menu bar, go to File Menu and Open
- import report (summary) appears

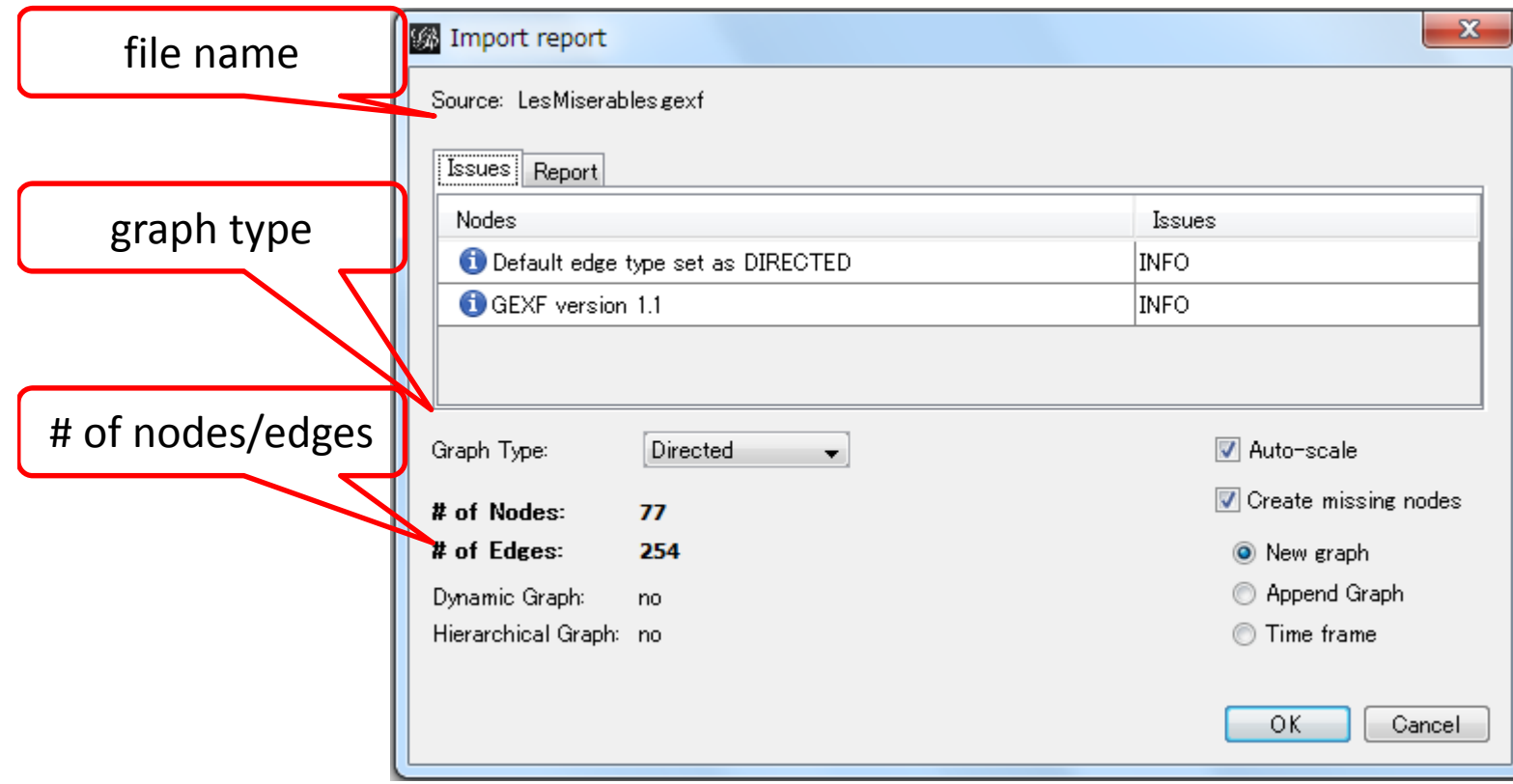

# 2. layout (1)

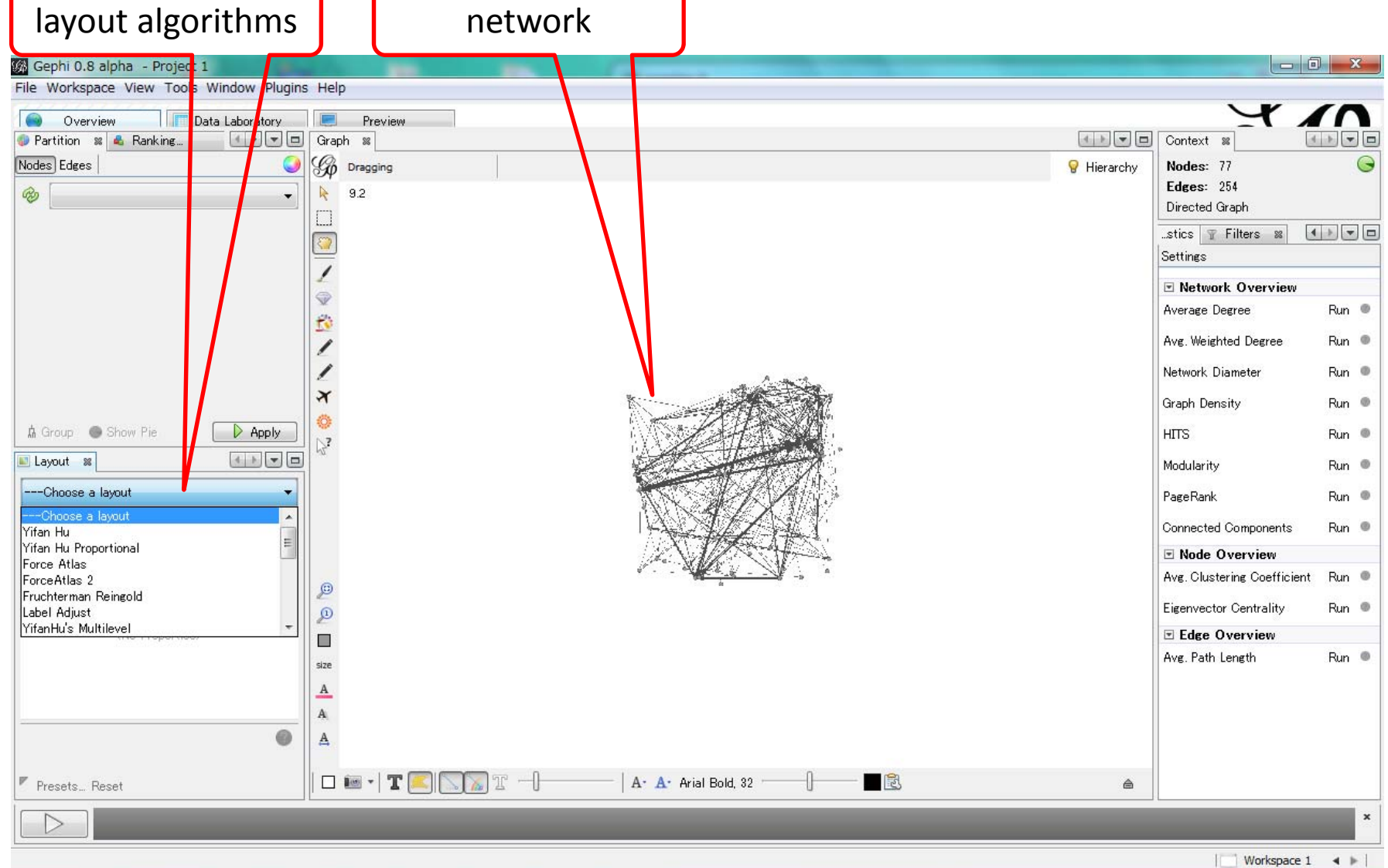

# 2. layout (2)

#### adjust parameters

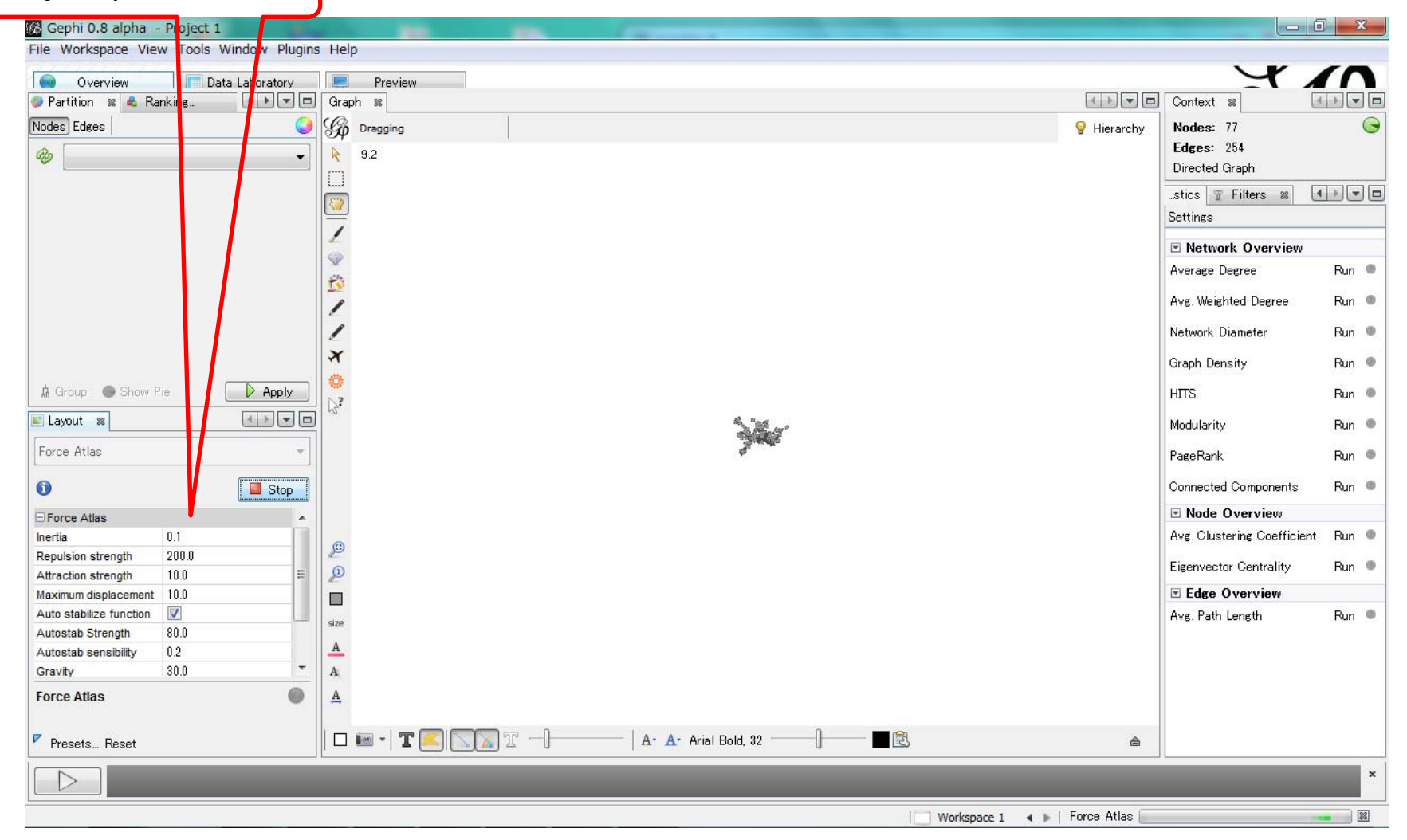

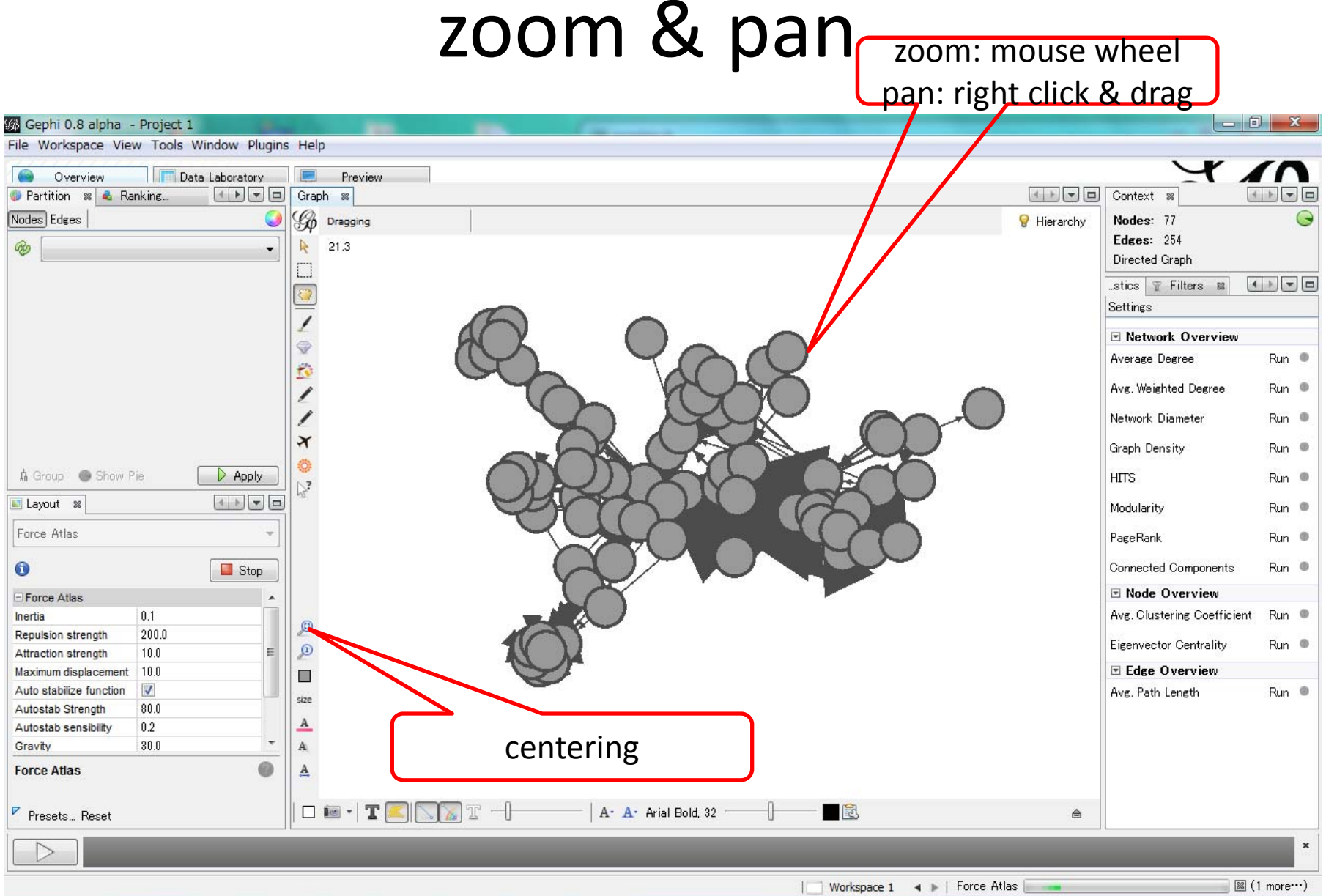

# $\frac{3}{\pi n \times \log(1)}$

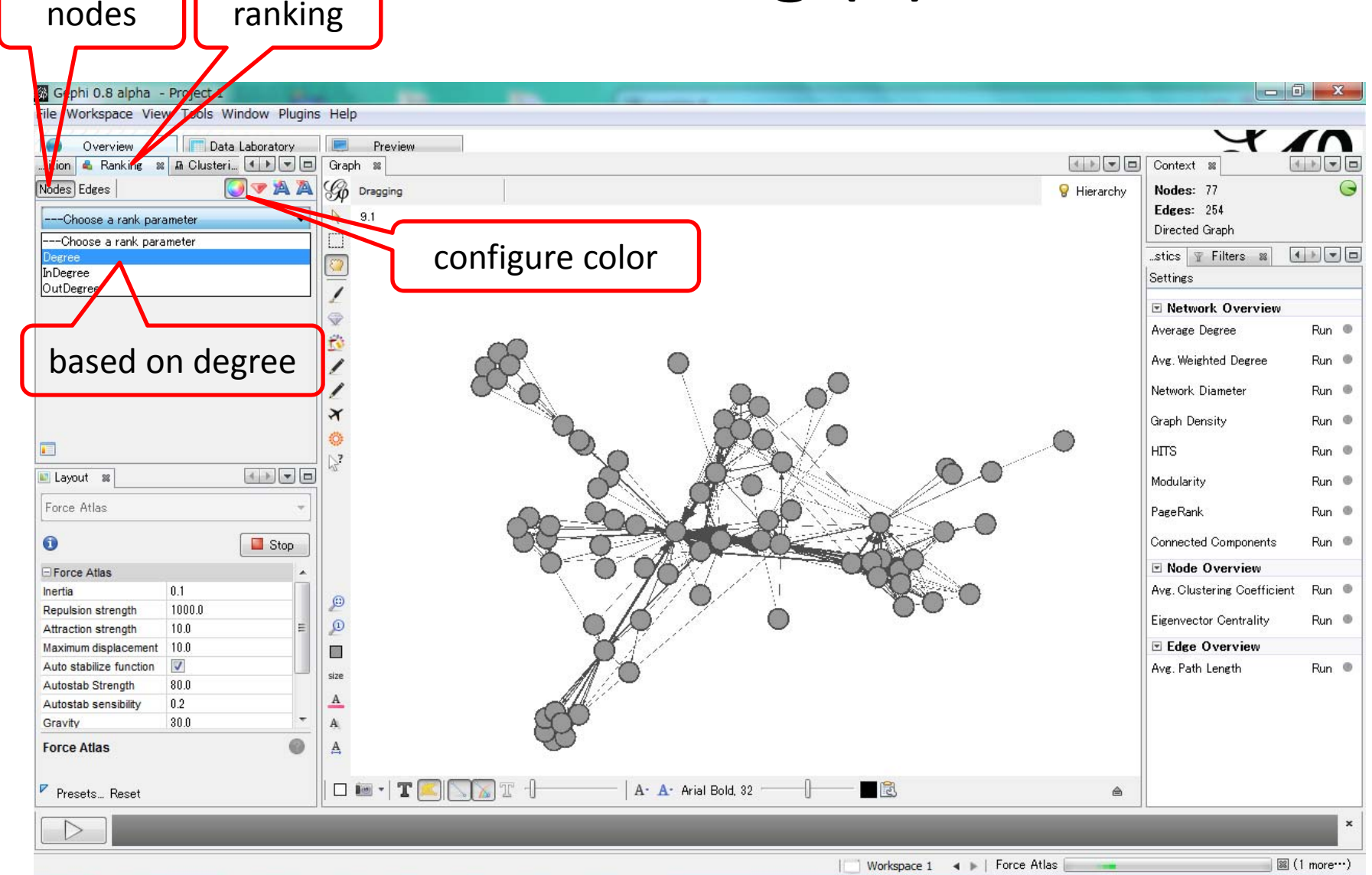

## 3. ranking  $(2)$

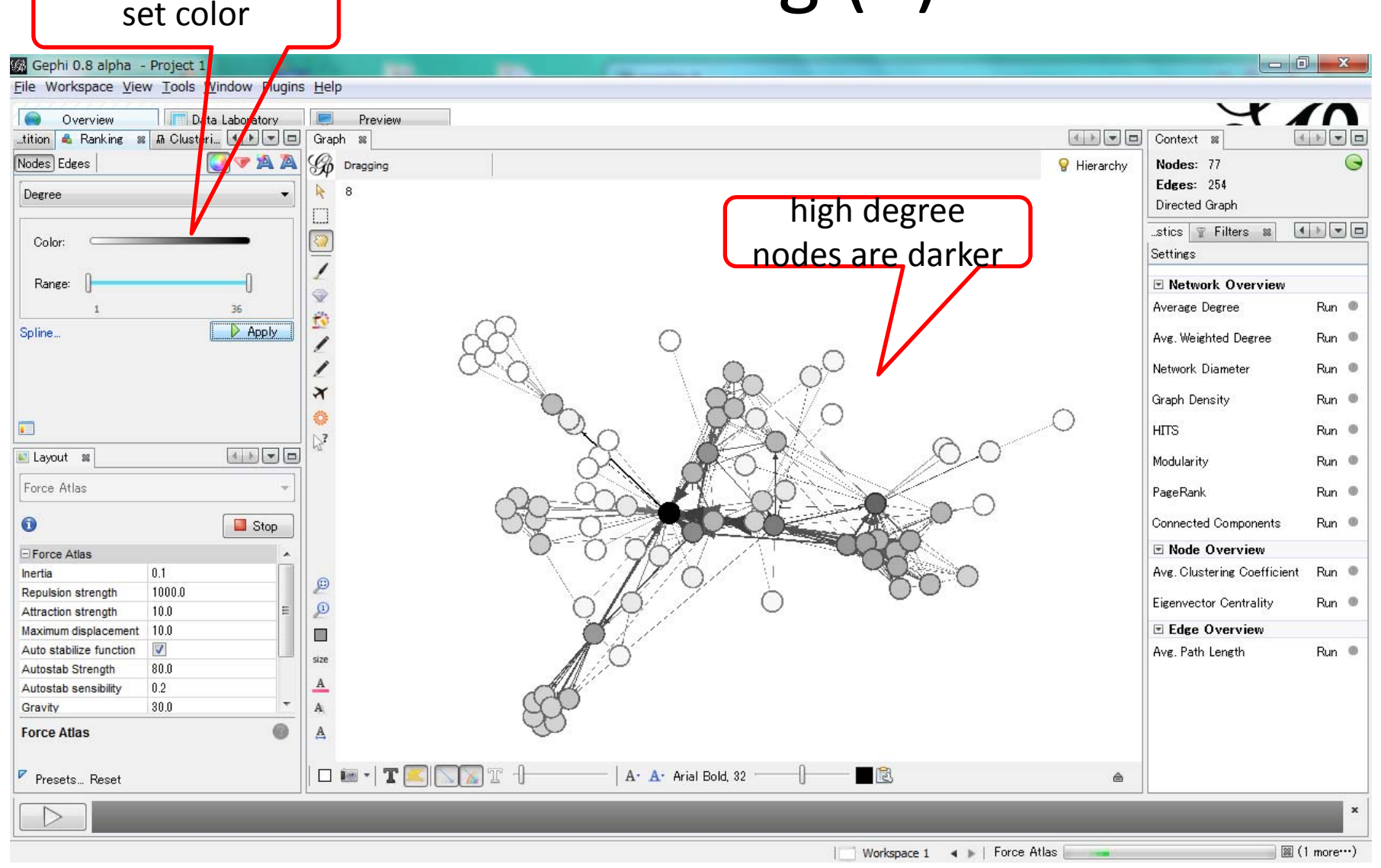

#### labeling nodes

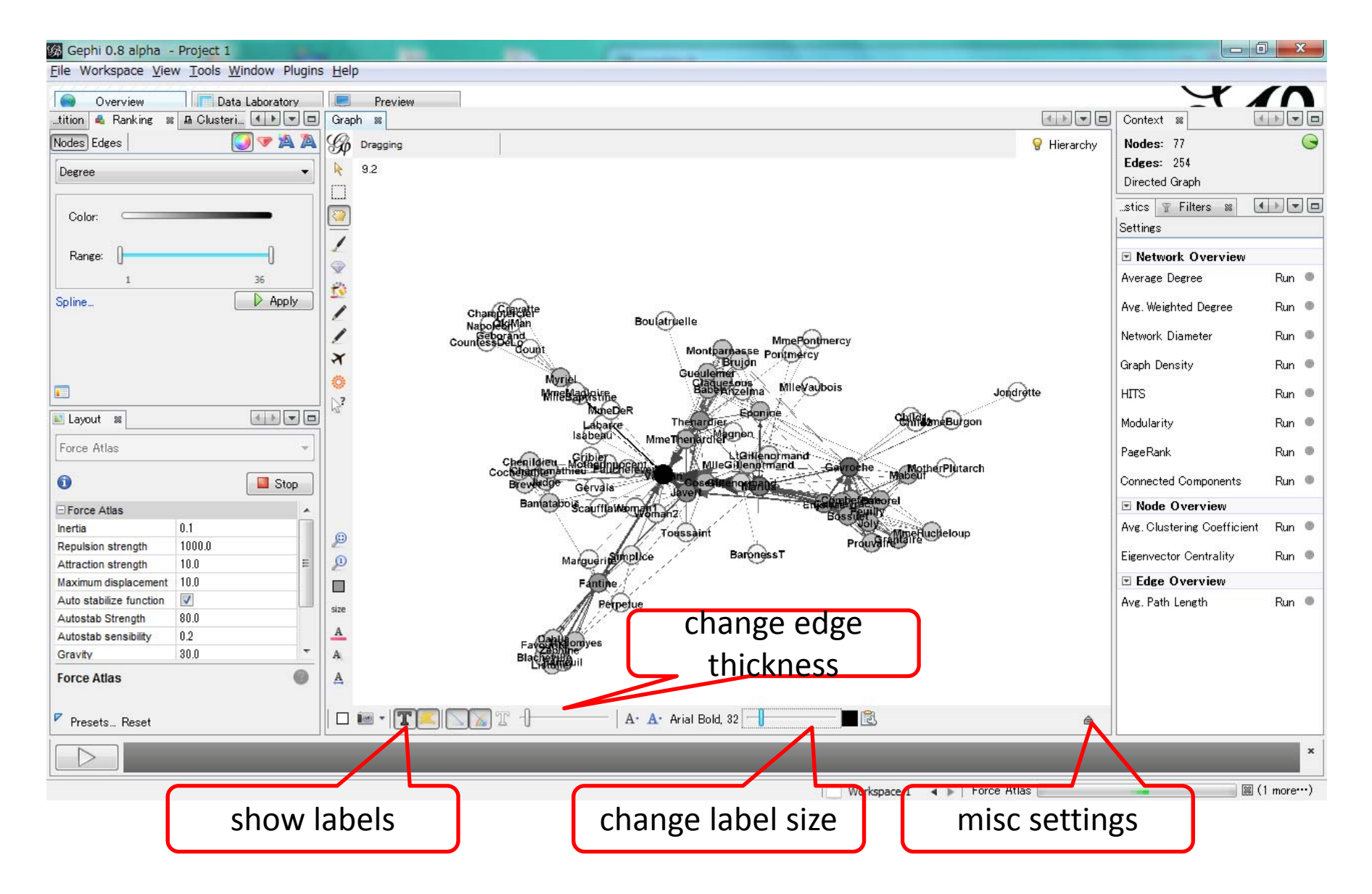

#### 4. metrics

- for networks
	- diameter
	- density

...

- average path length
- $-$  clustering coefficient
- modularity (community detection)
- for nodes
	- PageRank
	- HITS
	- betweenness centrality
	- $-$  closeness centrality
	- ...

#### 4. metrics (1)

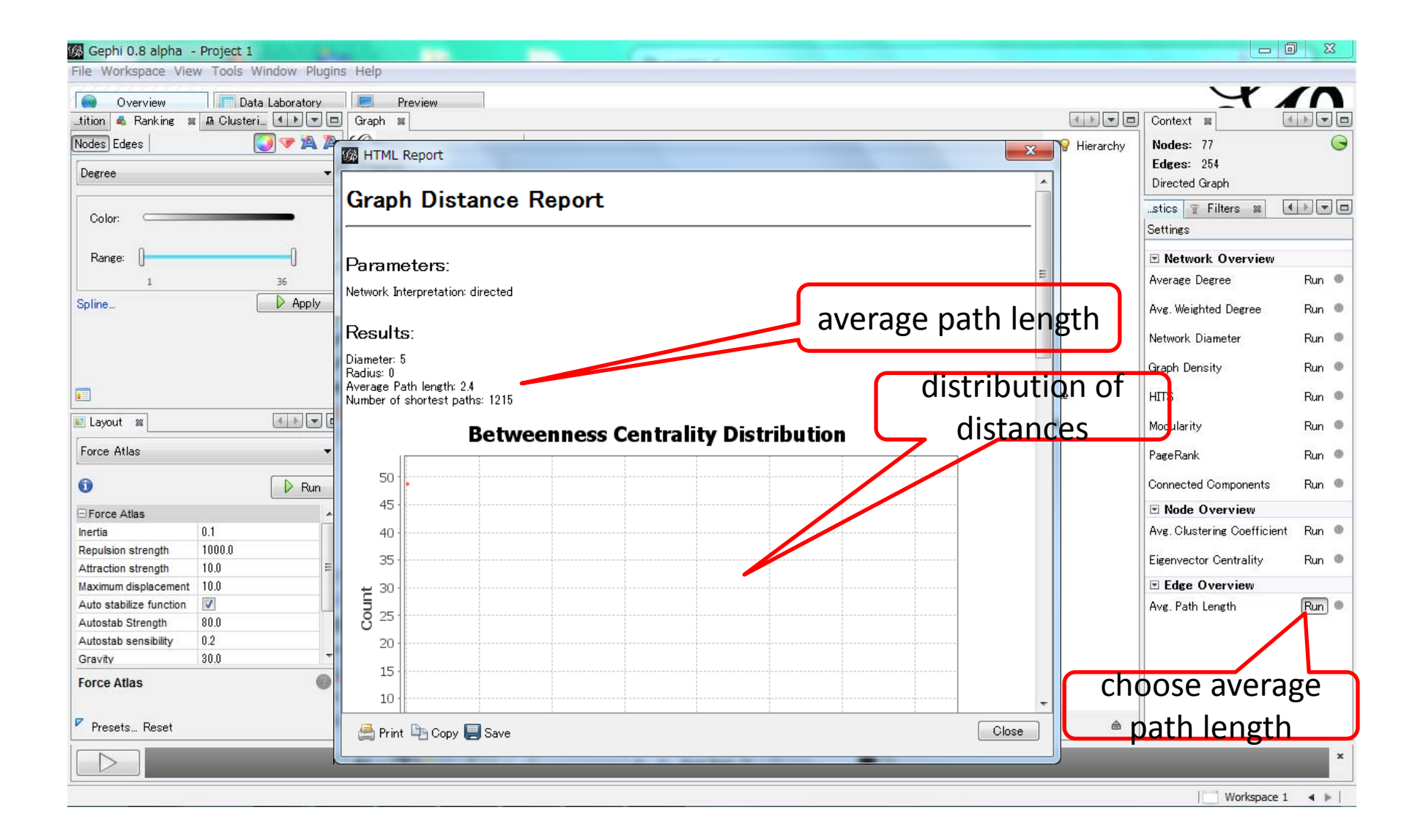

# <sub>ranking</sub> 4. metrics (2)

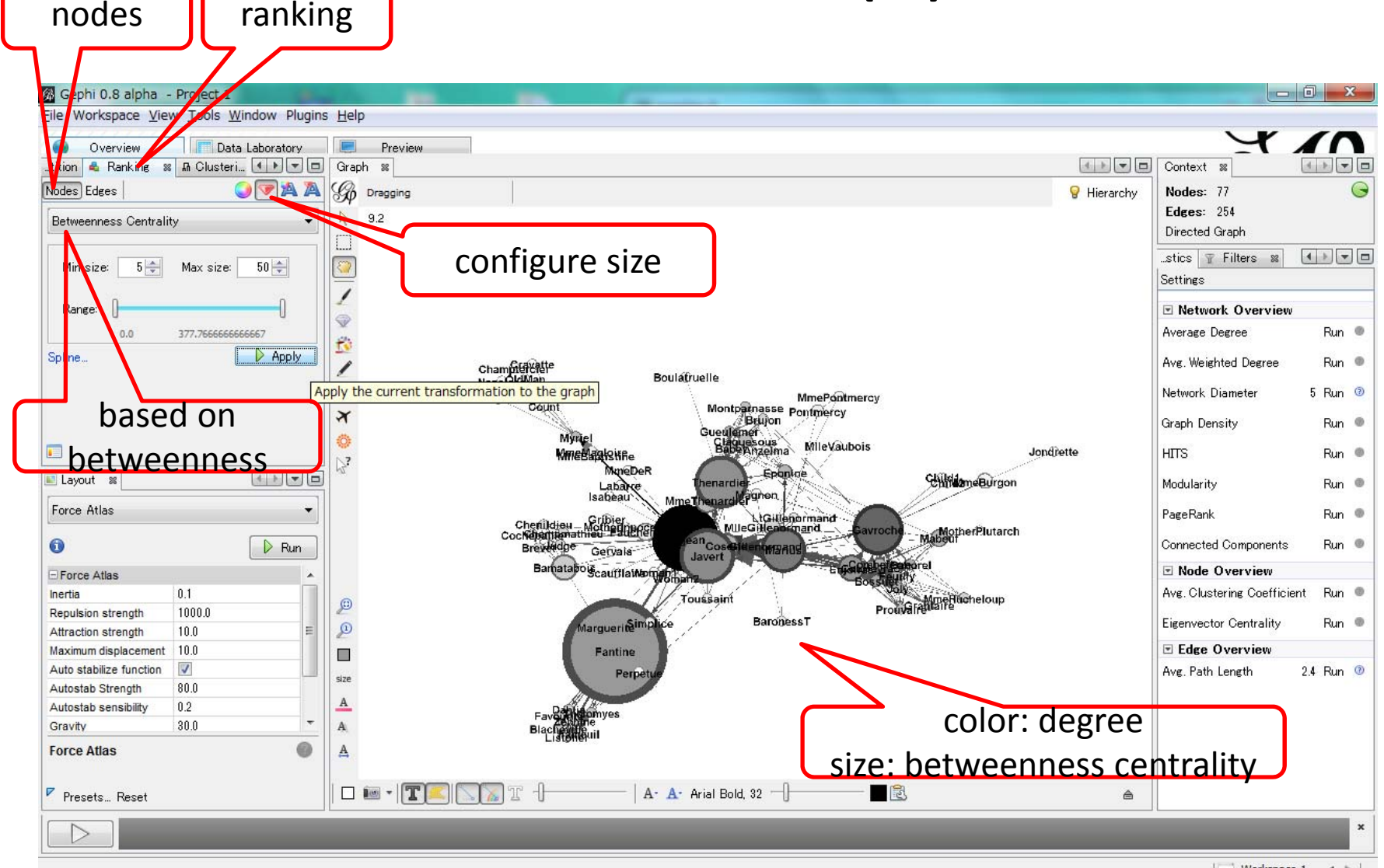

| Workspace 1 4 ▶ |

#### two metrics

- dark (degree): many connections
- large: mediator of two groups

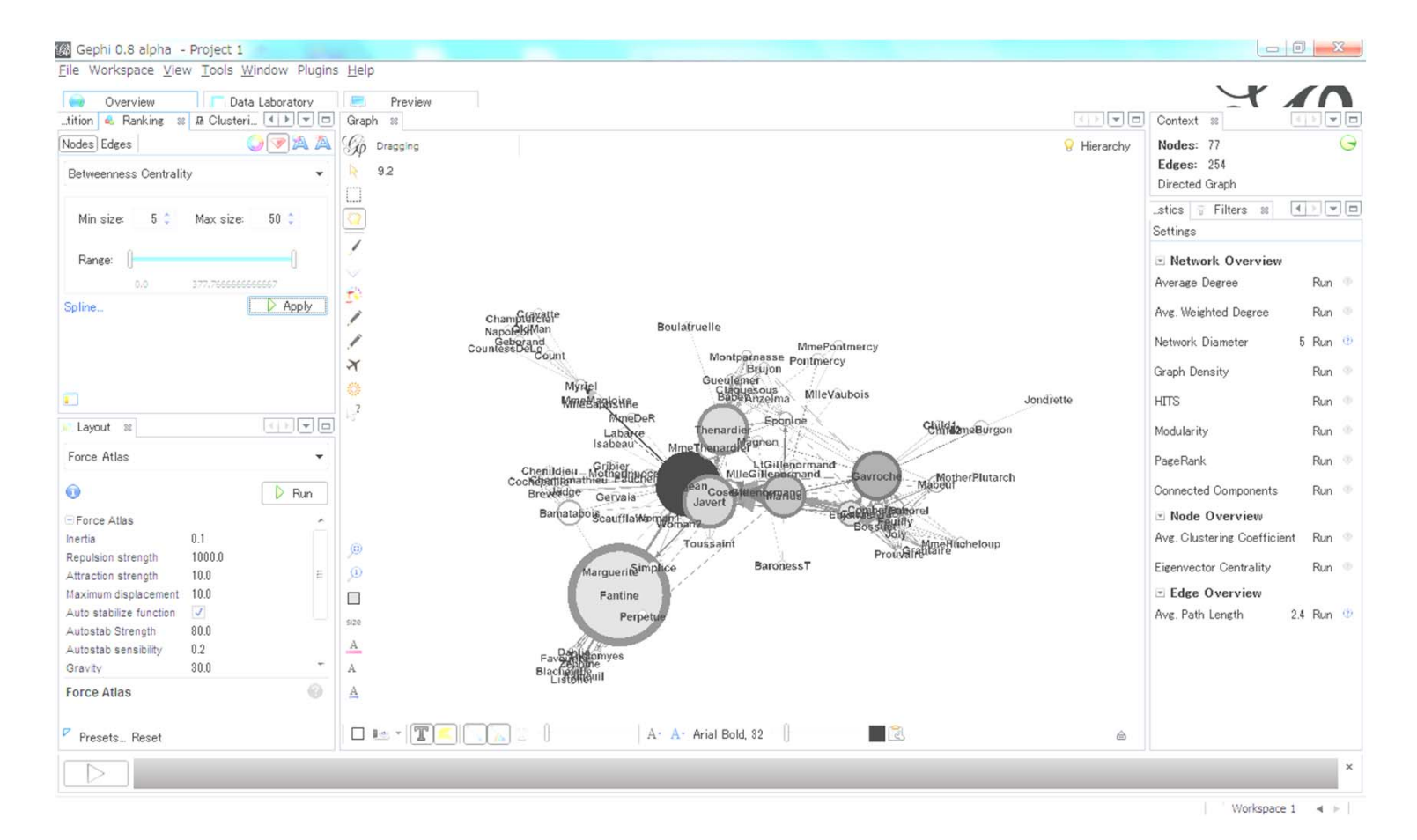

## 5. community detection (1)

 $\bullet$ 

E

 $\bullet$ 

 $\triangleright$ 

Gephi 0.8 alpha - Project 1  $-1$ <sub>0</sub>  $\mathbb{Z}^2$ File Workspace View Tools Window Plugins Help Data Laboratory Overview Preview ...tition & Ranking  $\mathbb{R}$  A Clusteri...  $\boxed{4}$   $\boxed{+}$   $\boxed{=}$  $\left\lfloor \frac{1}{2} \right\rfloor$   $\left\lfloor \frac{1}{2} \right\rfloor$ Context 88  $-4$  $\mathbf{x}$ **EXT HTML Report** Nodes Edges **OVAA** Hierarchy Nodes: 77 Edges: 254 **Betweenness Centrality Modularity Report** Directed Graph stics Filters &  $5\div$  $50 \div$ Min size: Max size: Parameters: Settings Randomize: On Range: □ Network Overview  $\circ$  $0.0$ 377.7666666666667 Average Degree Rn Results: Spline.  $\triangleright$  Apply Avg. Weighted Degree R<mark>i</mark>n  $\circ$ Modularity: 0.557 Number of Communities: 6 Network Diameter Rn  $\circledcirc$ Graph Density R In  $\omega$ Algorithm: Vincent D Blondel, Jean-Loup Guillaume, Renaux ambiotre, Etienne Lefebvre, Fast unfolding of communities in large networks, in<br>Journal of Statistical Mechanics: Theory and Experiment 2008 (The P1000 HITS R In  $\circ$  $(1 + 7 - 0)$ Layout 38 Modularity 0.557 Run <sup>3</sup> Force Atlas PageRank Run <sup>®</sup> # of communitiesConnected Components Run <sup>®</sup>  $\triangleright$  Run Mode Overview Force Atlas  $0.1$ Avg. Clustering Coefficient Run <sup>®</sup> Inertia 1000.0 Repulsion strength Run ® Eigenvector Centrality Attraction strength 10.0 Maximum displacement 10.0 E Edge Overview  $\overline{v}$ Auto stabilize function Avg. Path Length 2.4 Run <sup>3</sup> Autostab Strength 80.0  $0.2$ Autostab sensibility  $30.0$ ٠, Gravity  $\bullet$ **Force Atlas** Print La Copy Save Close P Presets... Reset  $\triangle$ **BACK AND COMMUNIST** 

Workspace  $1 \leq 1$ 

choose modularity

## 5. community detection (2)

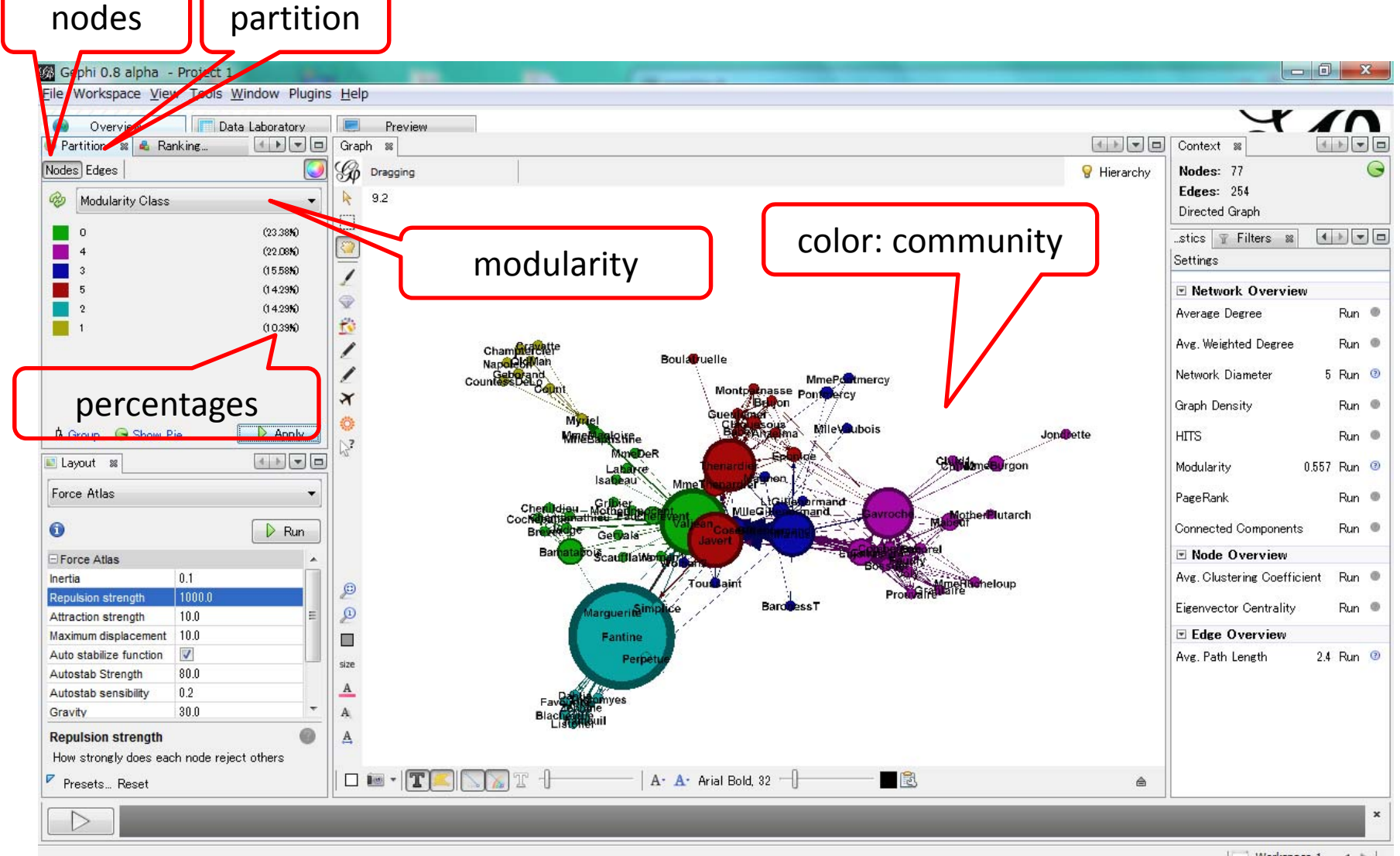

| Vorkspace 1 4 ▶ |

#### 6. export

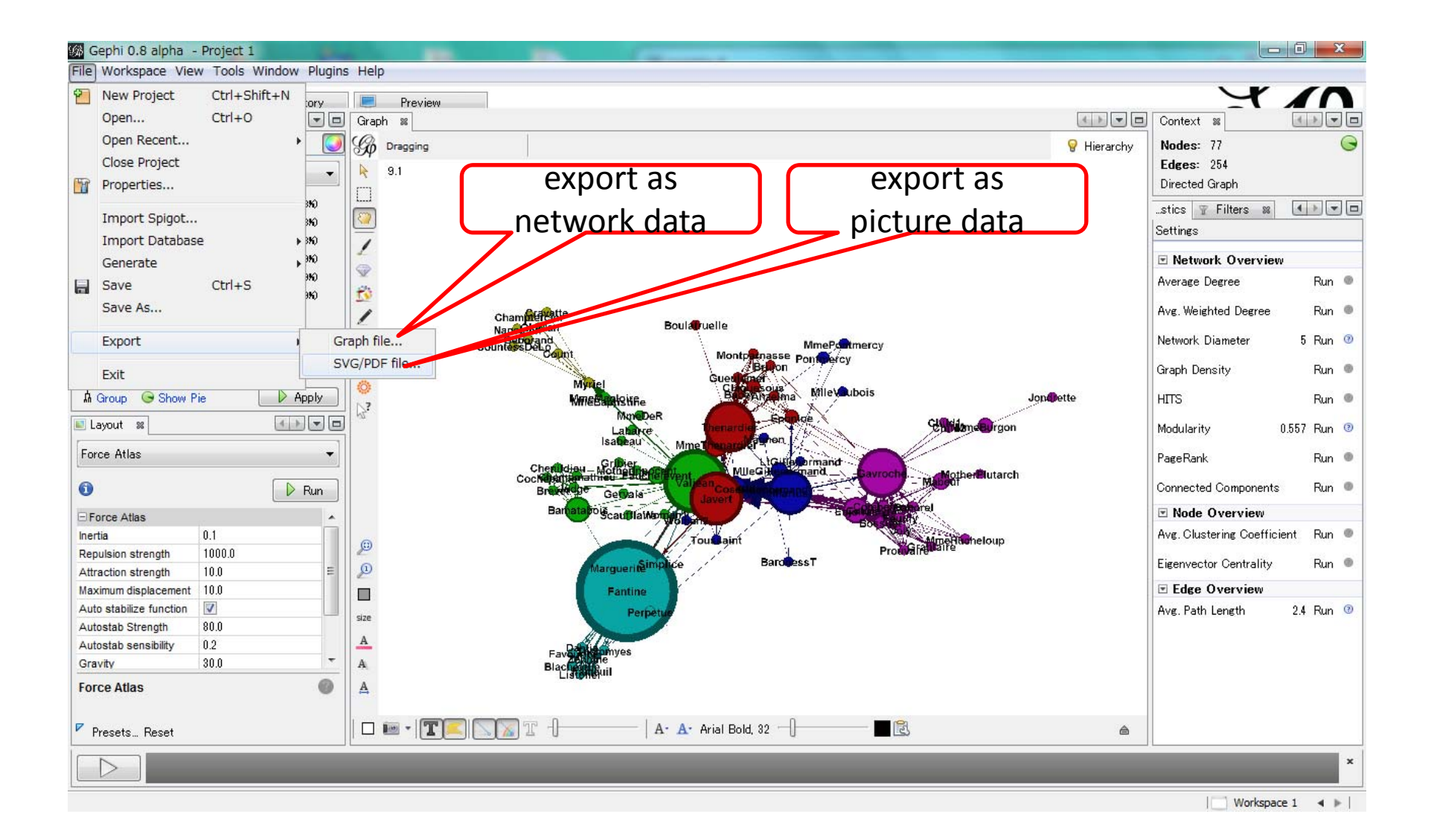

#### for more information

• visit "Gephi Tutorial Quick Start"

https://gephi.github.io/users/